# **e-Quals Unit Syllabus**

**Level 2 Designing and creating presentations**  7266 - 026

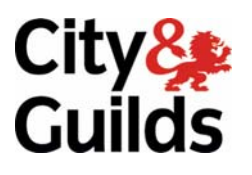

www.cityandguilds.com/e-quals07 March 2007 Version 1.0

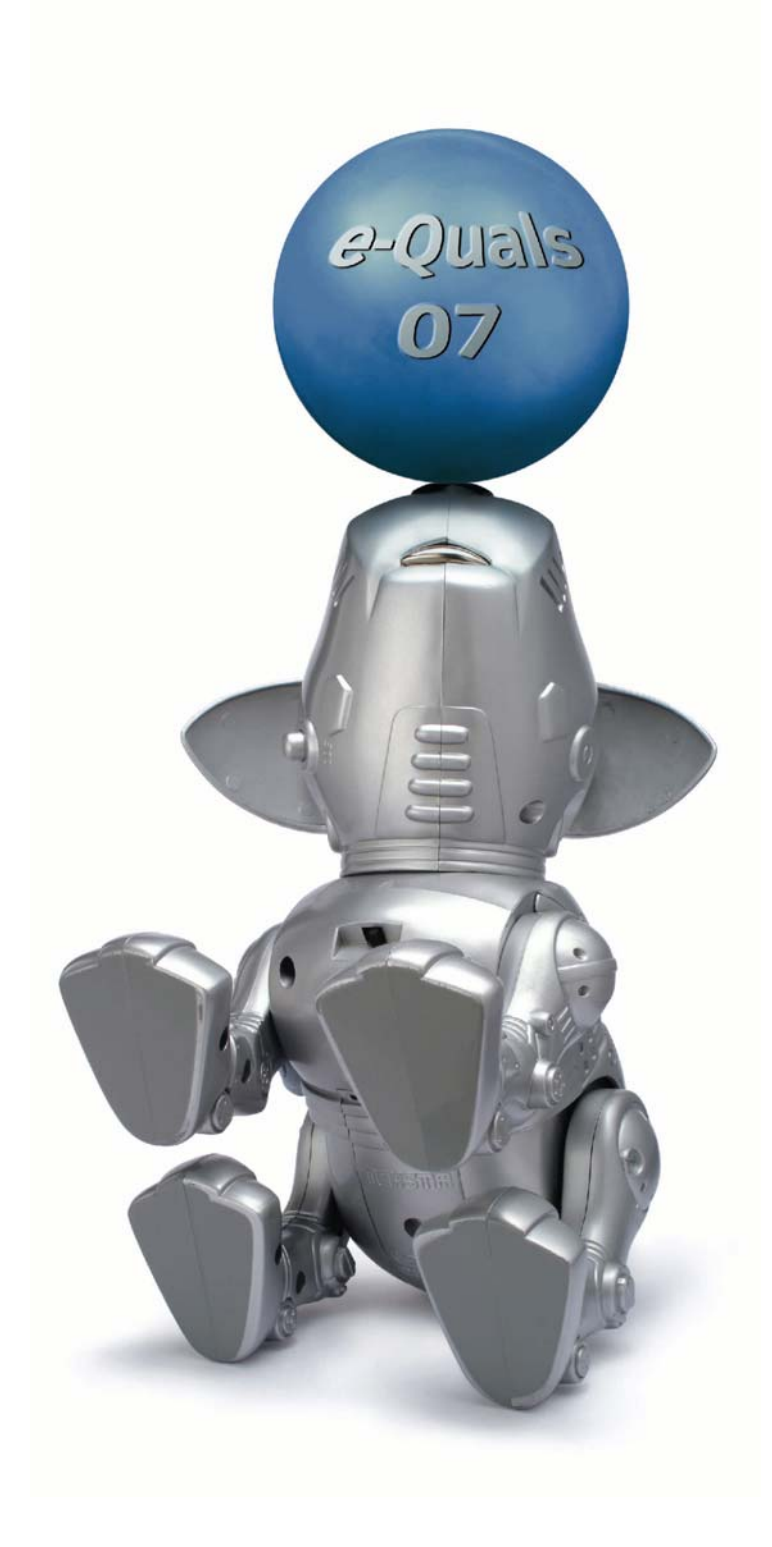

### **About City & Guilds**

City & Guilds is the UK's leading provider of vocational qualifications, offering over 500 awards across a wide range of industries, and progressing from entry level to the highest levels of professional achievement. With over 8500 centres in 100 countries, City & Guilds is recognised by employers worldwide for providing qualifications that offer proof of the skills they need to get the job done.

### **City & Guilds Group**

The City & Guilds Group includes City & Guilds, ILM (the Institute of Leadership & Management) which provides management qualifications, learning materials and membership services, NPTC which offers land-based qualifications and membership services, and HAB (the Hospitality Awarding Body). City & Guilds also manages the Engineering Council Examinations on behalf of the Engineering Council.

### **Equal opportunities**

City & Guilds fully supports the principle of equal opportunities and we are committed to satisfying this principle in all our activities and published material. A copy of our equal opportunities policy statement *Access to assessment and qualifications* is available on the City & Guilds website.

### **Copyright**

The content of this document is, unless otherwise indicated, © The City and Guilds of London Institute 2007 and may not be copied, reproduced or distributed without prior written consent.

However, approved City & Guilds centres and learners studying for City & Guilds qualifications may photocopy this document free of charge and/or include a locked PDF version of it on centre intranets on the following conditions:

- centre staff may copy the material only for the purpose of teaching learners working towards a City & Guilds qualification, or for internal administration purposes
- learners may copy the material only for their own use when working towards a City & Guilds qualification
- the *Standard Copying Conditions* on the City & Guilds website.

Please note: National Occupational Standards are not © The City and Guilds of London Institute. Please check the conditions upon which they may be copied with the relevant Sector Skills Council.

### **Publications**

City & Guilds publications are available on the City & Guilds website or from our Publications Sales department at the address below or by telephoning +44 (0)20 7294 2850 or faxing +44 (0)20 7294 3387.

Every effort has been made to ensure that the information contained in this publication is true and correct at the time of going to press. However, City & Guilds' products and services are subject to continuous development and improvement and the right is reserved to change products and services from time to time. City & Guilds cannot accept liability for loss or damage arising from the use of information in this publication.

**City & Guilds 1 Giltspur Street London EC1A 9DD** 

**T +44 (0)20 7294 2800 www.cityandguilds.com F +44 (0)20 7294 2400 enquiry@cityandguilds.com**

## **Contents**

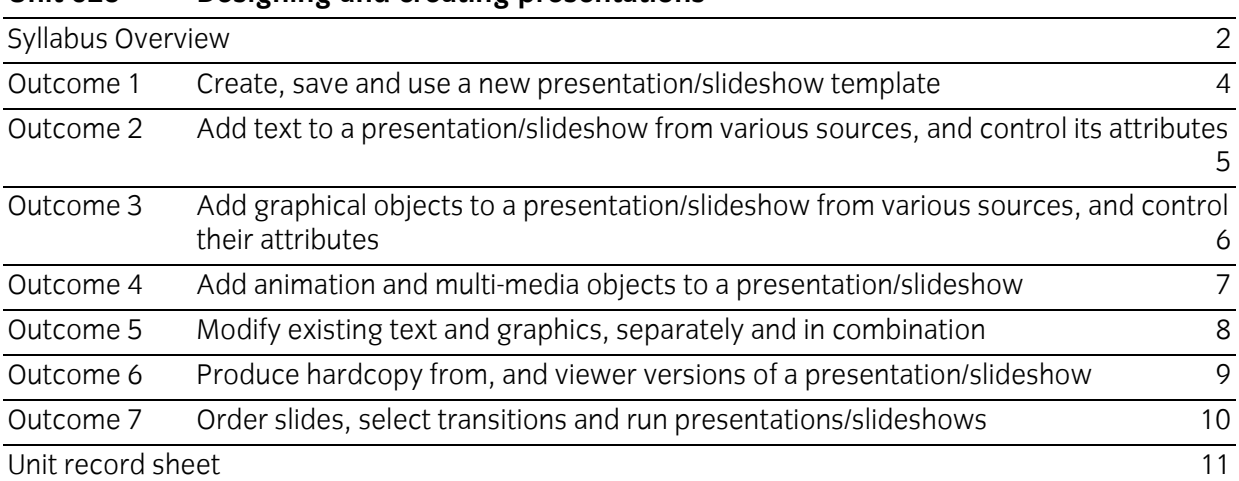

### **Unit 026 Designing and creating presentations**

Syllabus Overview

### **Rationale**

The aim of this unit is to provide candidates with an intermediate level of skills and knowledge to competently prepare for, and perform a variety of presentation related tasks using Information and Communication Technologies (ICT). Candidates will develop a more demanding understanding of the presentation graphics application and the operating system in everyday usage and the ability to work in a generally unsupervised role solving issues competently without direction.

### **Learning outcomes**

There are **seven** outcomes to this unit. The candidate will be able to:

- Create, save and use a new presentation/slideshow template
- Add text to a presentation/slideshow from various sources, and control its attributes
- Add graphical objects to a presentation/slideshow from various sources, and control their attributes
- Add animation and multi-media objects to a presentation/slideshow
- Modify existing text and graphics, separately and in combination
- **Produce hardcopy from, and viewer versions of a presentation/slideshow**
- Order slides, select transitions and run presentations/slideshows

### **Guided learning hours**

It is recommended that 60 hours should be allocated for this unit. This may be on a full time or part time basis.

### **Connections with other qualifications**

This unit contributes towards the knowledge and understanding required for the following qualifications:

### **IT Users N/SVQ (iTQ) Level 2**

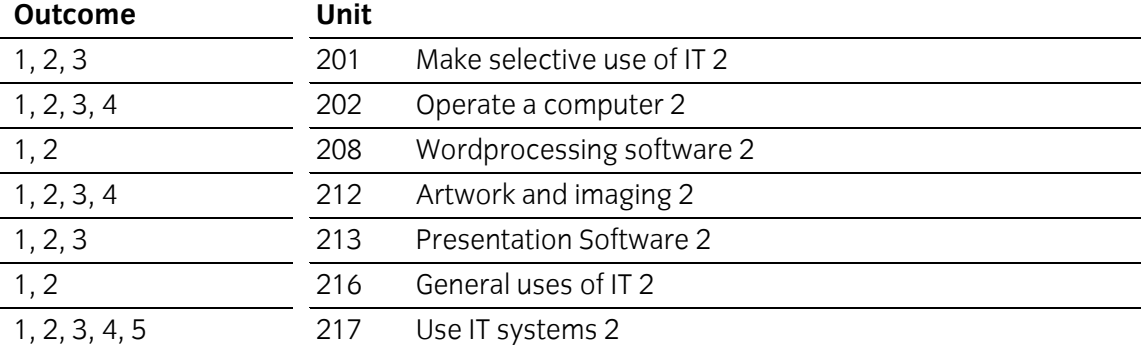

### **Key Skills**

This unit contributes towards the Key Skills in the following areas:

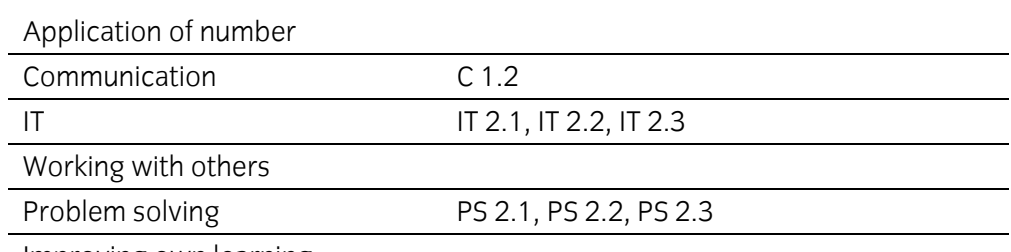

Improving own learning

### **Assessment and grading**

Assessment will be by means of a **set assignment** covering both practical activities and underpinning knowledge.

Outcome 1 Create, save and use a new presentation/slideshow template

### **Practical activities**

The candidate will be able to:

- 1 start the presentation graphics application and select a blank template
- 2 edit the master and/or title slides to
	- a change the background graphic/colours
	- b change default text-attributes: size, font colour
	- c add footers, page numbering, dates etc
	- d change default slide layout
- 3 save a new template in an appropriate location
- 4 close the application correctly.

### **Underpinning knowledge**

- 1 describe the benefits of templates in standardising house styles of presentations/slideshows
- 2 describe the different date, filename and numbering formats available
- 3 use of graphics bitmaps eg: tiffs, jpeg, gif and vector images and their suitability.

Outcome 2 Add text to a presentation/slideshow from various sources, and control its attributes

### **Practical activities**

The candidate will be able to:

- 1 insert text boxes and add text to presentations
- 2 cut and paste text into the outline view
	- a from a text processor
	- b from a web-browser
- 3 change text box properties to permit auto-wrap, auto-size, text-rotate
- 4 change text box properties:
	- a border style
	- b border weight
	- c background
- 5 check text for spelling, adding to the spell checker dictionary where appropriate
- 6 change text attributes eg font, size or colour
- 7 use indented and bulleted/numbered text
- 8 use graphical text where appropriate.

### **Underpinning knowledge**

- 1 identify sources of text and graphics that may be inserted into a presentation/slideshow
- 2 describe copyright constraints on the importing of text and graphics from external sources
- 3 describe the use of text boxes and their properties
- 4 identify criteria for the selection of text attributes eg size, colour, font, etc
- 5 identify criteria for indenting and suitably bulleting/numbering text
- 6 identify criteria for the use of graphical text.

Outcome 3 Add graphical objects to a presentation/slideshow from various sources, and control their attributes

### **Practical activities**

The candidate will be able to:

- 1 insert images from files on local hard drive, optical media, removable/portable media, Internet/Intranet
- 2 insert graphical objects from files
- 3 create graphical chart objects
- 4 place and resize objects in slides
- 5 duplicate and delete objects
- 6 copy objects to other slides
- 7 insert pre-defined shapes and add additional lines and arrows/connectors
- 8 add text to pre-defined shapes
- 9 modify colour and lines for pre-defined shapes
- 10 group sets of graphical objects to create diagrams, eg organisational diagrams from basic graphic primitives.

### **Underpinning knowledge**

- 1 describe sources of graphical files
	- a picture and image libraries
	- b computer-drawn images
	- c scanned images
- 2 describe the differences between the import process for an object and a graphic file from a local hard disk, network drive, optical rive or removable/portable media, and from an object in a Internet browser
- 3 identify the available chart objects
- 4 describe the advantages of grouping and of ungrouping objects.

Outcome 4 Add animation and multi-media objects to a presentation/slideshow

### **Practical activities**

The candidate will be able to:

- 1 place sound objects in slides
- 2 place animated objects on slides
- 3 animate sequences of graphical or text insertions on to slides
- 4 control activation of animated/multimedia objects using
	- a timing control
	- b pointer control
- 5 control inserted sounds so they are the background for multiple slides.

### **Underpinning knowledge**

- 1 identify types of multi-media file format suited to the hardware and software available
- 2 describe text and graphical sequence animation options and methods available
- 3 describe advantages and disadvantages of multimedia inserts in a presentation/slideshow.

Outcome 5 Modify existing text and graphics, separately and in combination

### **Practical activities**

The candidate will be able to:

- 1 set page margins, tabs and indents
- 2 activate the ruler and guidelines
- 3 position and align text and graphical objects
	- a dynamically using the ruler
	- b by setting positional properties
- 4 group text as annotations with graphical objects
- 5 reposition and resize grouped objects
- 6 use layers to order objects on at least 3 layers with transparent and opaque backgrounds
- 7 rotate, mirror and invert simple and complex/compound objects.

### **Underpinning knowledge**

- 1 describe the benefits of using layers to order objects
- 2 describe the benefits of grouping and ungrouping objects.

Outcome 6 Produce hardcopy from, and viewer versions of a presentation/slideshow

### **Practical activities**

The candidate will be able to:

- 1 print a single slide from the presentation/slideshow
- 2 print the whole presentation/slideshow with multiple/single slides per page
	- a as handouts
	- b with notes
- 3 save a presentation/slideshow as a package complete with viewer software.

### **Underpinning knowledge**

- 1 describe the problems associated with printing colour slides on a monochrome printer
- 2 describe the reasons why a presentation/slideshow has to be packaged with a viewer for use away from the machine on which it was created.

Outcome 7 Order slides, select transitions and run presentations/slideshows

### **Practical activities**

The candidate will be able to:

- 1 use a slide-viewer or sorter to:
	- a duplicate and delete existing slides
	- b put sequences of slides into order
- 2 arrange suitable transition actions between slides
- 3 select types of transition between slides
	- a timed
	- b pointer-controlled
- 4 create pointer-controlled presentations/slideshows with suitable title and summary/final slides
- 5 run presentations using a pointer device to control slides transition
- 6 create looped, timed presentations/slideshows with at least 5 slides, tested for appropriate length of appearance of each slides
- 7 run looped presentations/slideshows.

### **Underpinning knowledge**

- 1 describe the use of different views of the presentation/slideshow in sequencing the slides
- 2 identify advantages and disadvantages of different forms of transition
- 3 identify appropriate occasions for the use of presentation graphics software
	- a illustrating talks/arguments (eg pointer controlled)
	- b automatic exhibition prestations/slideshows (eg looped, timed)
- 4 identify suitable title framing for presentations/slideshows
- 5 identify suitable timings for slides with different content.

## **Unit record sheet**

Use this form to track your progress through this unit.

Tick the boxes when you have covered each outcome. When they are all ticked, you are ready to be assessed.

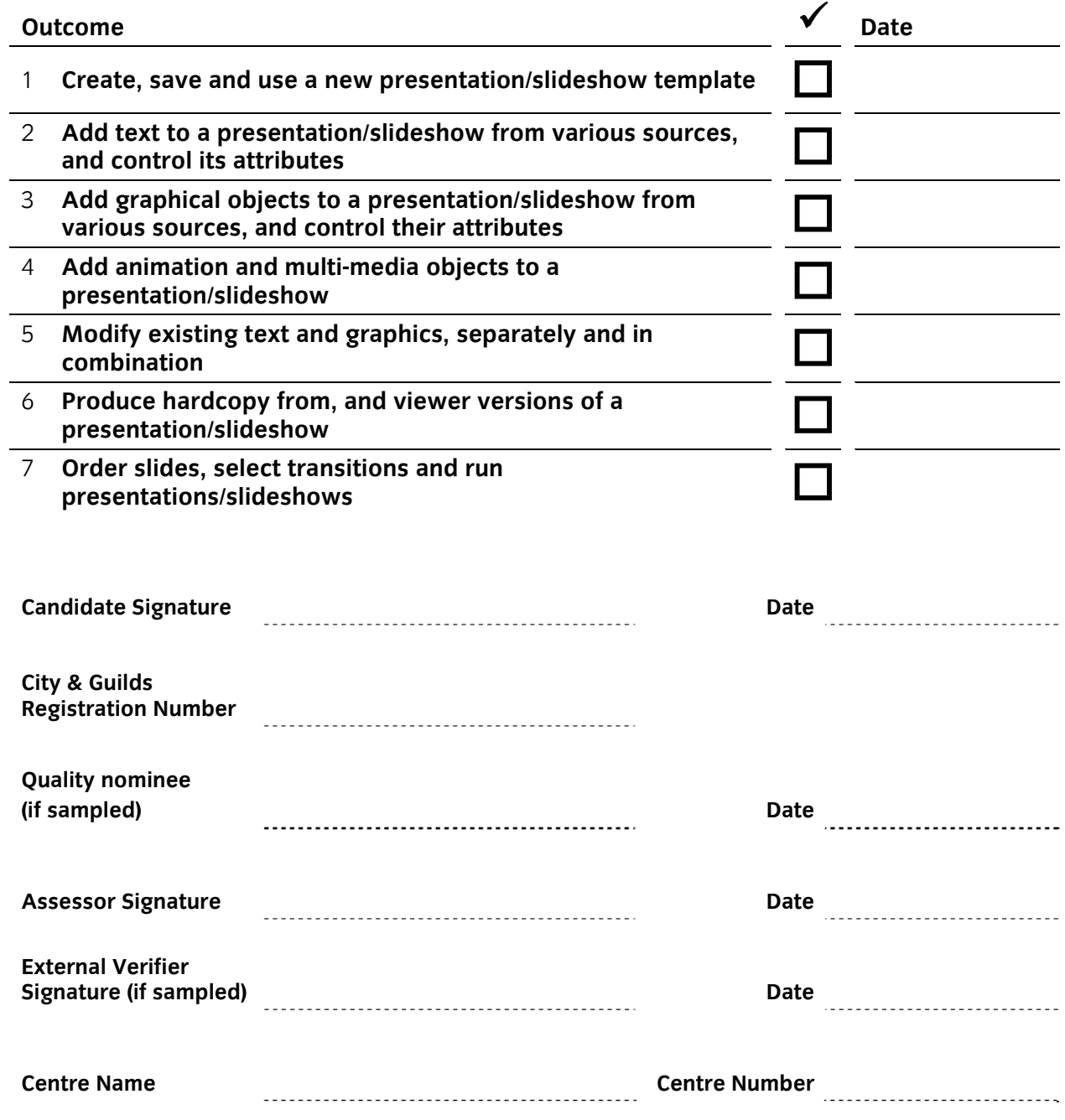

**Published by City & Guilds 1 Giltspur Street London EC1A 9DD T +44 (0)20 7294 2468 F +44 (0)20 7294 2400 www.cityandguilds.com www.cityandguilds.com/e-quals07** 

**City & Guilds is a registered charity established to promote education and training**